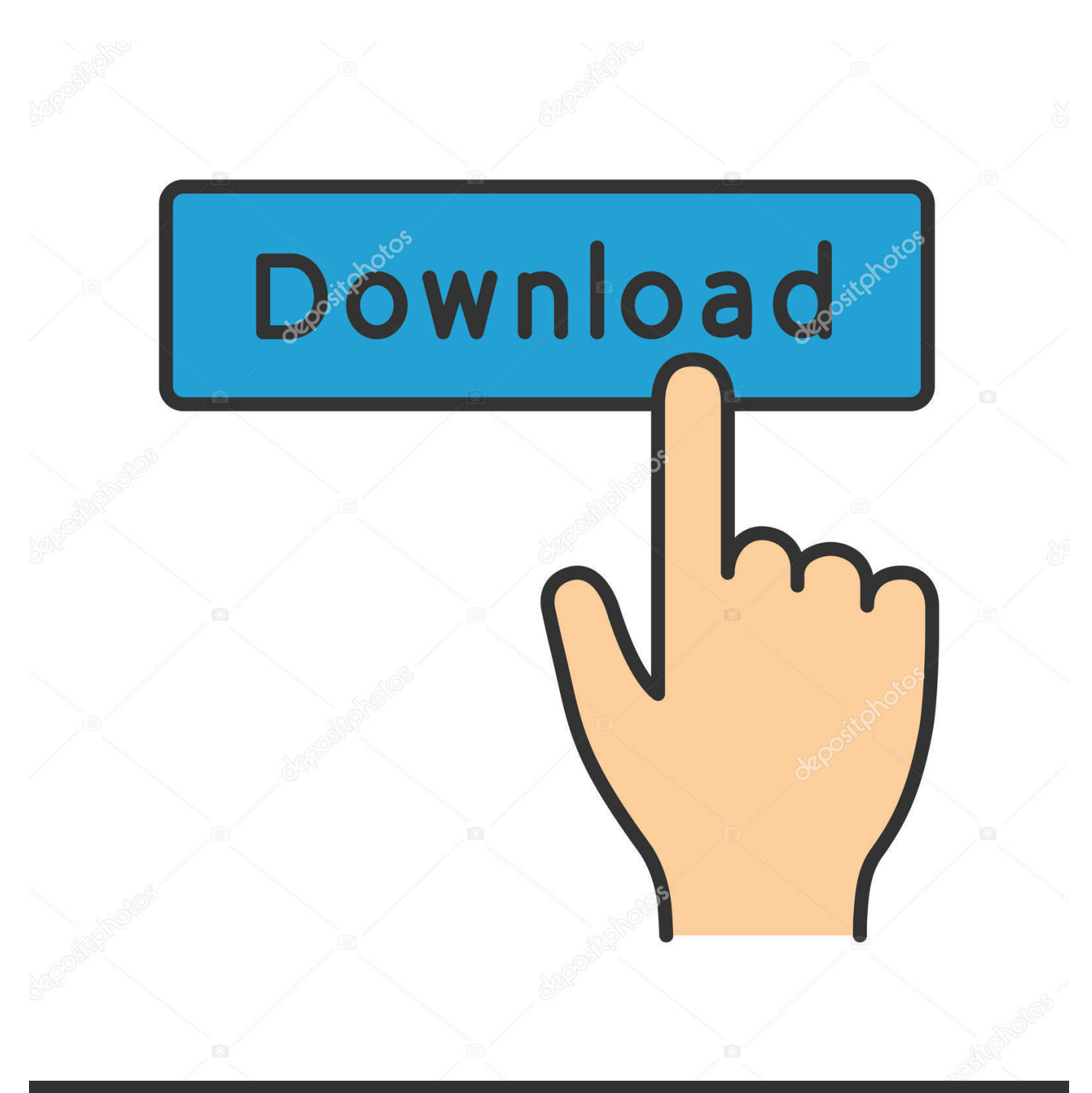

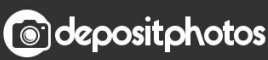

Image ID: 211427236 www.depositphotos.com

[Mac Delete All Garageband Files](https://geags.com/1uaxki)

[ERROR\\_GETTING\\_IMAGES-1](https://geags.com/1uaxki)

### [Mac Delete All Garageband Files](https://geags.com/1uaxki)

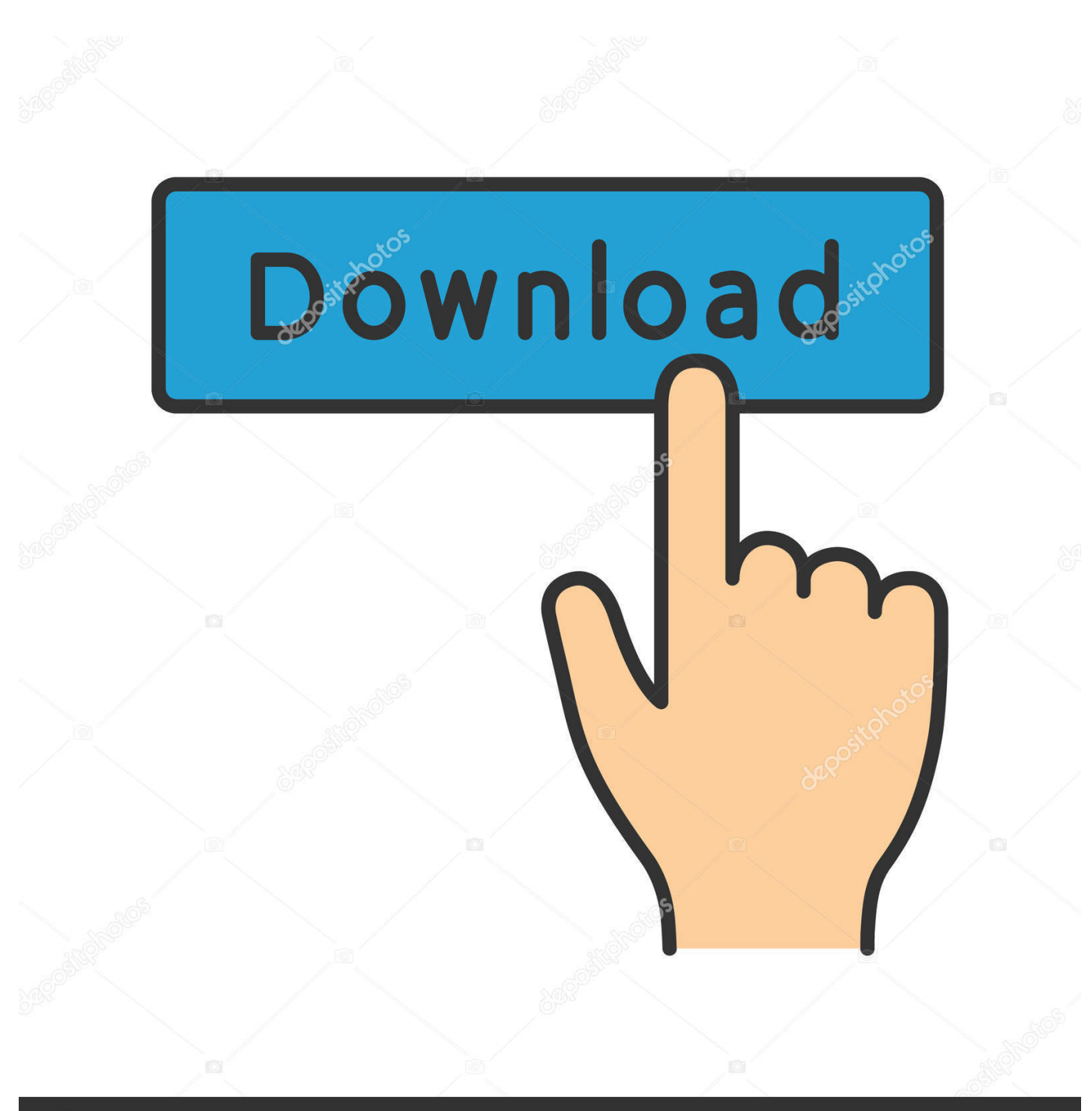

**@depositphotos** 

Image ID: 211427236 www.depositphotos.com

You can do this in two separate areas of your workspace, in the "Piano Roll Grid," or in the regular workspace.. Jan 02, 2014 How to Manually Delete Garageband, iPhoto, & iMovie on Mac Manually removing files is also fairly easy, and typically it's sufficient to uninstall any apps in general.. For instance, you line up the "Ruler," to the point you want to isolate, and then use the  $(Command + T)$  function.

- 1. delete garageband files
- 2. macos delete garageband files
- 3. how do you delete garageband files on iphone

This space is essentially being wasted, if you know for a fact, that you will never be using GarageBand.. " For example, when you zoom in on the audio file, you can highlight the part of it you want to eliminate down to the tiniest detail.

# **delete garageband files**

delete garageband files, delete garageband files on ipad, macos delete garageband files, can i delete garageband files, how do you delete garageband files on iphone, how to delete all garageband files, delete garageband music creation files, how to delete audio files from garageband iphone, how do i delete all my garageband files, how to delete audio files from garageband, remove garageband files from mac, erase garageband files, delete garageband projects, how to remove garageband files from mac, recover deleted garageband files ipad, recover deleted garageband files, how do you delete garageband files [Intuit Personal](https://download-corel-draw-x6-full-crack-32-bit.simplecast.com/episodes/intuit-personal-finance-software-for-mac) [Finance Software For Mac](https://download-corel-draw-x6-full-crack-32-bit.simplecast.com/episodes/intuit-personal-finance-software-for-mac)

Open Application Support folder, and delete the files and folders of Apple GarageBand inside; Continue to open Caches and Preferences folders one by one in the Library, and clean all of files belonging to the GarageBand; When finish, please remember to right-click on the Trash, and choose to empty the Trash.. Dec 20, 2019 GarageBand is preinstalled on your Mac computer, and allows you to digitally record and edit soundtracks.. How To Zoom In And Out (Command + Left and Right Arrow Key) You can zoom in and out on your MIDI region to see the audio file in more detail by separating your fingers or moving them closer together. [Blood Pressures The Kills Zip](https://priceless-lamarr-c34723.netlify.app/Blood-Pressures-The-Kills-Zip)

ERROR\_GETTING\_IMAGES-[1Autodesk Slicer For Mac](https://heathergraham.doodlekit.com/blog/entry/13820106/autodesk-slicer-for-mac)

## **macos delete garageband files**

#### [Vin Report Free](https://johnlurich1.doodlekit.com/blog/entry/13820105/vin-report-free-exclusive)

 Mac Delete All Garageband Files Windows 10Mac Delete All Garageband Files On IphoneMac Delete File TerminalMac Delete All Garageband Files DownloadCutting and editing music in Garageband is as simple as using the (Command + T) option on your keyboard.. A search reveals that there are no ' band' files, the application isn't in the applications folder, there is no 'Garageband' folder in Library/Applications support, and no relevant.. app (1 16GB) Macintosh HD/Library/Application Support/GarageBand (995MB) Macintosh HD/Library/Application Support/Logic (880MB) Macintosh HD/Library/Audio/Apple Loops (up to 10GB).. You can't cut and edit more than one piece of music at once It has to be just one. [Video dragon nest warrior dawn sub indo z720p 700mb](https://competent-archimedes-43846b.netlify.app/Video-dragon-nest-warrior-dawn-sub-indo-z720p-700mb)

# **how do you delete garageband files on iphone**

[How To Unencrypt .rem Files On Blackberry](https://hub.docker.com/r/sadciodebor/how-to-unencrypt-rem-files-on-blackberry)

For this, we'll obviously focus on the trio of default iApps that aren't getting used on a users Mac: From the Finder, head to the /Applications/ folder.. GarageBand and its associated audio libraries tend to consume a large amount of hard disk space on new Mac computers.. Delete GarageBand to Save Precious Gigabytes of Mac Storage Macintosh HD/Applications/GarageBand.. It's all fairly intuitive Many of the commands that you've grown accustomed to as a Mac user are all the same functions for Garageband.. Jul 17, 2017 I uninstalled Garageband last year, including all the library files mentioned in the TekRevue article, but the system report still shows 46Gb of Garageband files.. One can also edit the music using the Marquee line within the "Piano Roll Grid.. Numark mixtrack pro djay algoriddim You simply highlight it by hovering the '+' sign over the Audio Region, clicking and dragging over the part you want to delete and then hit the "delete" button your keyboard. 773a7aa168 [Sansa Fuze Software For Mac](https://download-corel-draw-x6-full-crack-32-bit.simplecast.com/episodes/sansa-fuze-software-for-mac)

773a7aa168

[Cloud Mining Bitcoin 2017 Scam Formats](https://kumu.io/marepanli/better-cloud-mining-bitcoin-2017-scam-formats)